# **What is new in the latest MidiSoundSynth versions?**

# **Version 1.0.4.1**

Bug fixes:

- This version can again download SFKR files and updates.
- Also fixed a few other reported defects

## **Version 1.0.4.0**

Bug fixes:

- This version can now correctly identify and install new versions of purchased SFKR files
- Some odd Playlist-related bugs fixed
- A few other minor reported bugs fixed

New features:

- The button "New playback" in "Create audio file" turns into "Stop" to enable you to interrupt the writing process
- If a Playlist has been changed but not saved, you are notified of this when switching to another Playlist
- In the files list in "Files and Playlists", the list header with the text "[X]" can be used to change the check state of all files.
- In "Search" → "Files found" files now have checkboxes and there is a button for adding all checked files to the current playlist. There is a button to change the check state of all files.

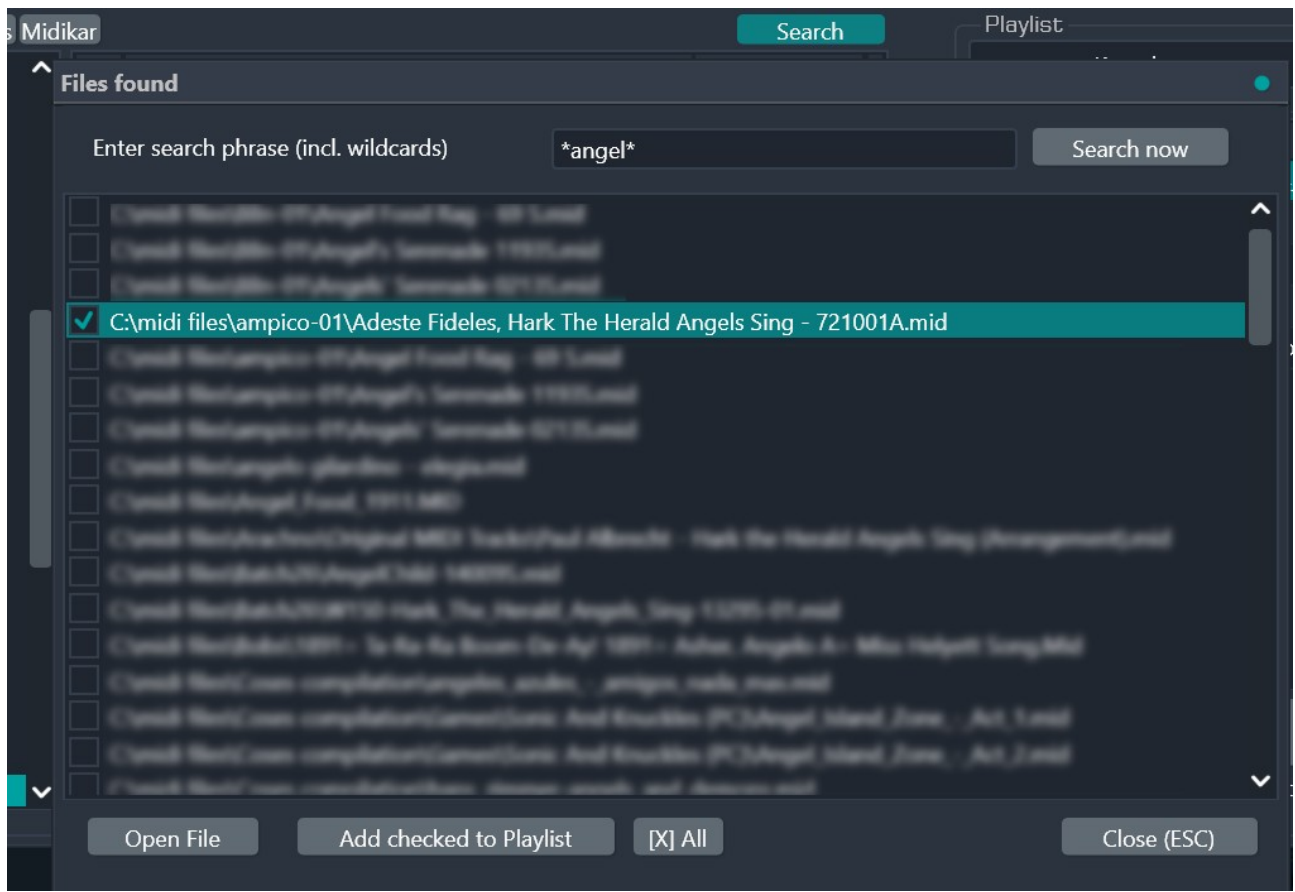

#### Other:

 This version is compiled with Google's Skia graphics library. Skia is an open source library for drawing 2D Text, Geometries, Images, focused on accurate, high quality and high performance rendering, which provides common APIs that work across a variety of hardware and software platforms. Skia serves as the graphics engine for Google Chrome and Chrome OS, Android, Flutter, Xamarin, Mozilla Firefox and Firefox OS, and many other products. (The file sk4d.dll has to be present in the same folder as the executable.)

## **Version 1.0.3.4**

#### Bug fixes:

- Version 1.0.3.3 introduced a serious bug: it was impossible to evaluate the program (during the 30 days evaluation period)
- A few more bugs fixed

## **Version 1.0.3.3**

Bug fixes:

A few more bugs introduced in version 1.0.3.1 fixed

## **Version 1.0.3.2**

Bug fixes:

A few bugs introduced in version 1.0.3.1 fixed

# **Version 1.0.3.1**

Bug fixes:

- Since version 1.0.2.0, the menu for selecting a SoundFont for a MIDI channel has been empty
- The option to always keep MIDI channel 4 muted (in Options) was not applied to the currently opened MIDI
- The SoundFont information for the newly introduced Berlin Orchestra SoundFont was missing in all other
- The button "MIDI Channels" has now a dropdown menu with two items: one to play all channels - useful ifs ome channel has been muted - and an alternative way to set the "Keep MIDI Channel 4 muted" status

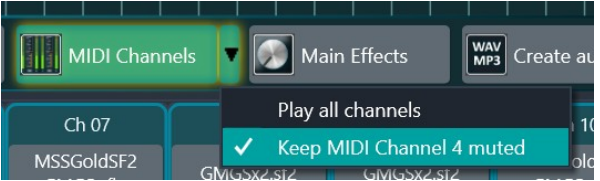

# **Version 1.0.3.0**

Bug fixes:

• A few reported bugs fixed

#### New features:

 The About dialog has a new button, "Open Registration code file", which you can use if you have saved the registration code file MidiSoundSynth.slp in another location than "Documents" or "Documents\MidiSoundSynth"

 MidiSoundSynth now keeps track of SoundFont versions for commercial SoundFonts in the SFKR format and offers to download and install the latest version

 MidiSoundSynth now displays available SFKR+MidiSoundSynth packages (in page "Install SFKR files") as a scrollable list.

# **Version 1.0.2.1**

Bug fixes:

• A few reported bugs fixed

# **Version 1.0.2.0**

Bug fixes:

• Sometime when changing the SoundFont Preset while playing, MidiSoundSynth would randomly freeze.

 On rare occasions, randomly, the very first notes in a file with notes at time 0, may have been lost in playback

 MidiSoundSynth can save Arranagements in a special ".mss" file, but not everything was properly read back when the file wasreopened.

- MP4 files were broken.
- Could not download and install the MSSKetronSD1000 XL SoundFont
- A few reported bugs fixed

New features:

 You can save the current set of Main Effects to be used as default when opening MIDI files in the future. On the Effects page, there is a new button. On the Effects page, a saved preset with the name "<Autosaved>" will show up in the list (see image down left).

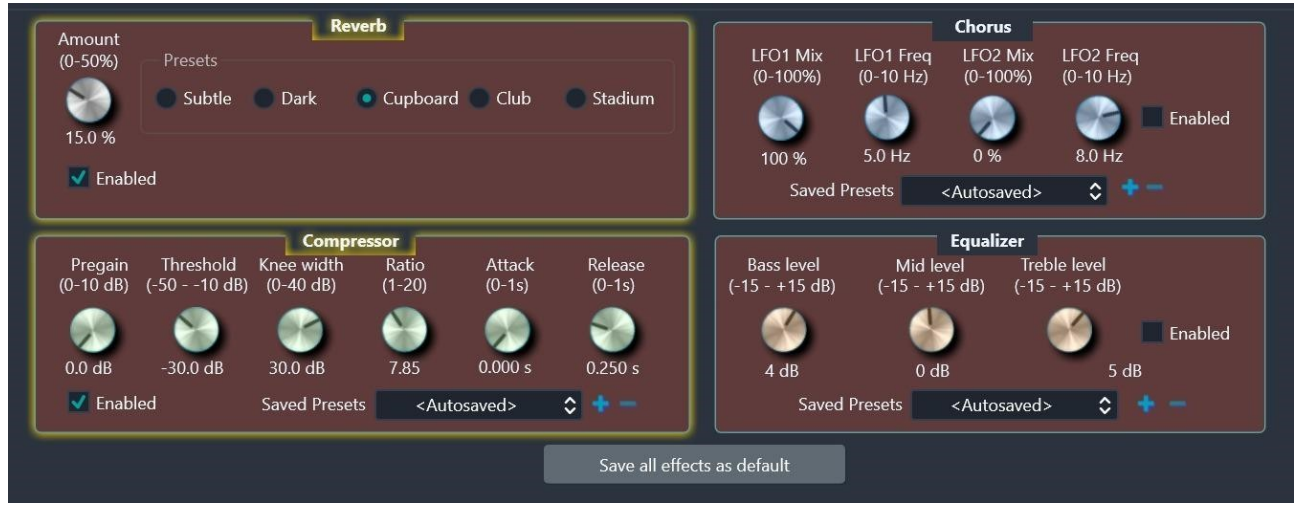

 On the Effects page, a saved preset with the name "<Arrangement>" will show up in the list for an Arrangement file

• New language: French

Effects: the range for the Compressor Pregain value has been changed from 0..100 db to

0..10 db. Also, the Threshold range is now narrower: -50..-10 dB

• The trial period length is now 30 days instead of 10 days

• In Options, you can set the size of the playback buffer to either 1024 or 2048 for the standard audio output.

 The default value is 1024, but on older systems 2048 may be better. In MIDI IN mode, use WASAPI.

• The dropdown list for SoundFonts to choose, now sorts the SoundFonts in alphabetical order.

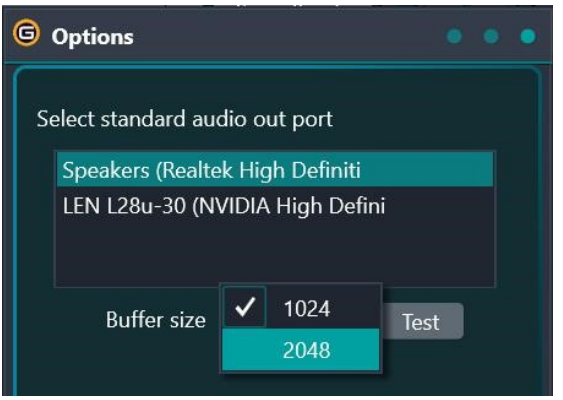

## **Version 1.0.1.1**

#### Bug fixes:

• - A few reported bugs fixed

## **Version 1.0.1.0**

Bug fixes:

 Some SoundFont Presets would play at a lower than expected volume due to MidiSoundSynth respecting the original SoundFonts pecifications to 100%. MidiSoundSynth flexes now and plays according to "SoundBlaster Live!" specifications, also used in all other programs in the SynthFont family.

 MidiSoundSynth could not save Arrangements for MIDI files with the extension ".kar" or ".midi", using the extension ".mss". The original extension was used, effectively overwriting the original file. Thus, to be able to open a ".kar" or ".midi" file overwritten in such a way, you need to change the file's extension to ".mss".

 The button to play the next song was not enabled when playing songs from an "Explorer" folder (on page "Files & Playlist")

• A few reported bugs fixed

#### New features:

- On the first purchase of a package MidiSoundSynth + GoldMidSF2 SoundFont, a file called "MidiSoundSynth.slip" is sent to you as anattachment in an email. You can now register your copy of MidiSoundSynth by saving the "MidiSoundSynth.slip" file in your "Documents" folder. Alternatively, if you prefer, you can save it in a "Documents\MidiSoundSynth" folder.
- New button in About box: "See version history" to read the history
- You can now also save the audio data for each MIDI channel (see image)
- As many Karaoke files have the voice part in MIDI channel 4, it is now an option (in Options) to keep channel 4 muted when a MIDI file is **opened (see image below, right). Note that the Ra-Dirotta su Cuba IM** "Mute" checkbox "M" will be automatically checked for Ch 04

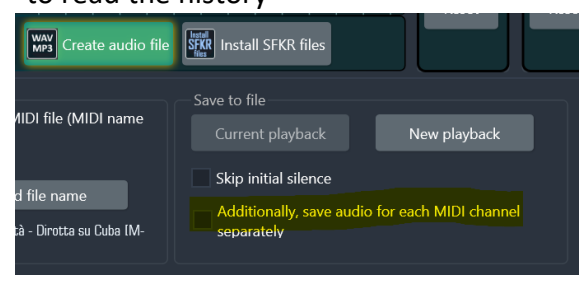

 Added one more product package offer to the list: "MidiSoundSynth + MSSKetronSD1000 XL GMGS SFKR", on page "Install SFKR files"

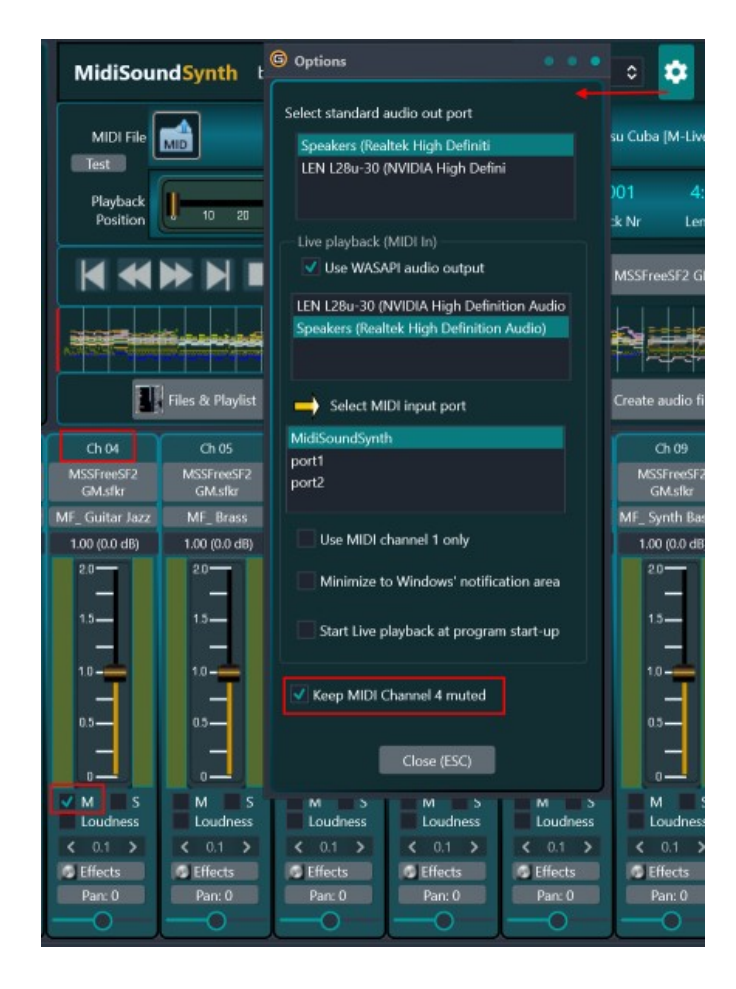